# FACILACODER

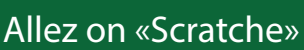

### **DEFI 1 vert :**

Découvrir l'interface Scratch, le sprite (personnage) peut être une lettre.

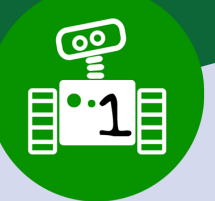

**1h00**

# **Déroulement :**

Découverte de l'interface avec le visionnement de :

https://www.youtube.com/watch?v=hhL2XLJh16s

Trace écrite possible à mettre dans le cahier des sciences (programmation) par exemple :

Nous avons vu une vidéo qui présentait Scratch3. Voici comment s'organise l'écran.

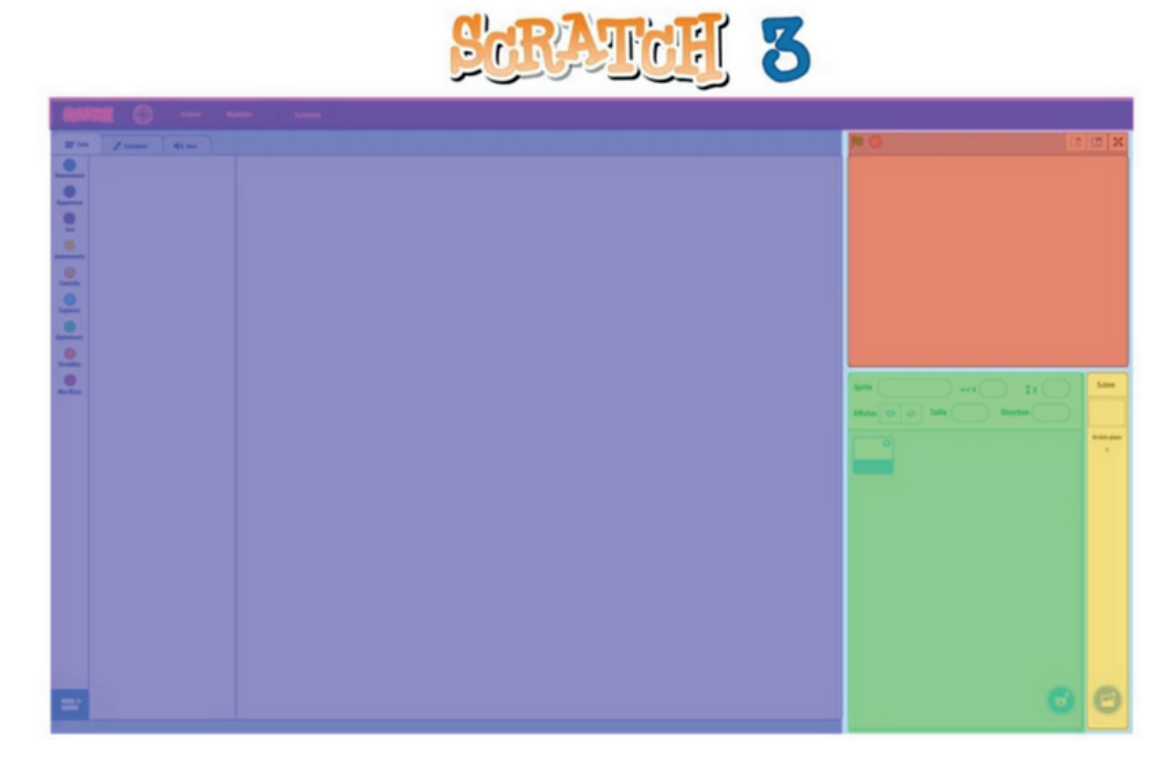

Étiquettes à coller aux bons endroits sur les cadres de couleur :

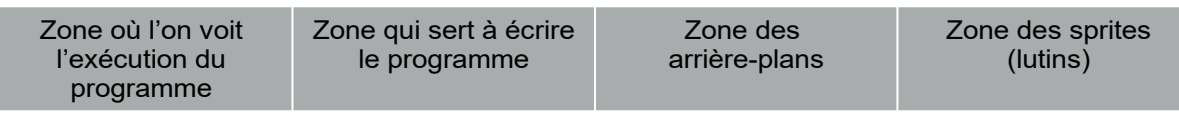

#### Correction :

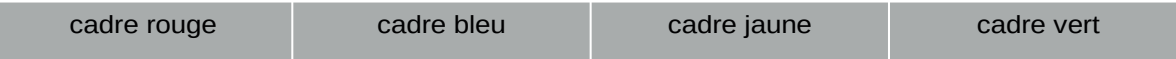

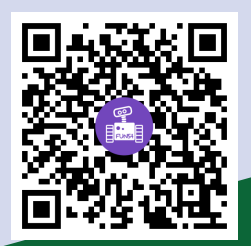

# FACILACODER

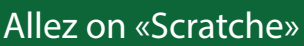

## **DEFI 1 vert :**

Découvrir l'interface Scratch, le sprite (personnage) peut être une lettre.

## **Activité : Faire bouger une lettre.**

1. Choisir un sprite (lutin) de son choix

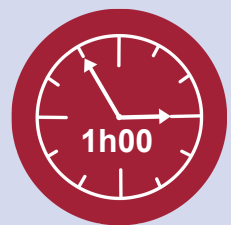

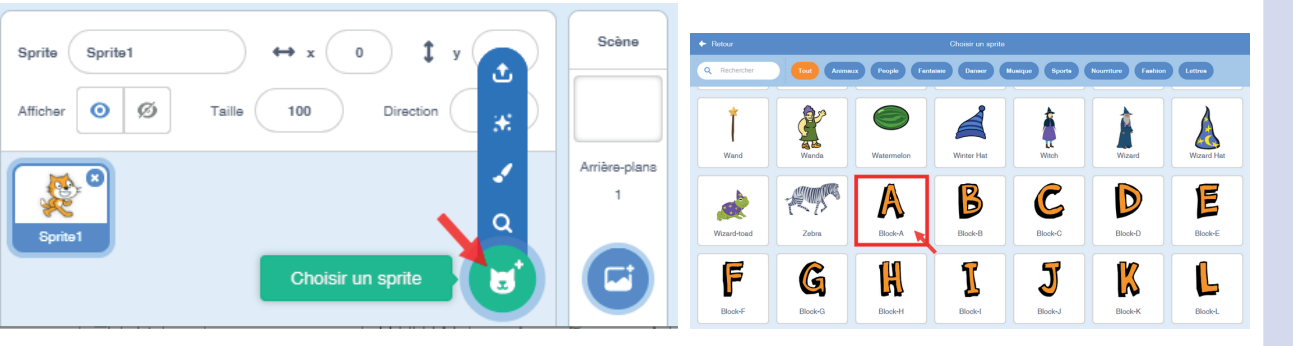

Pour faire disparaître un sprite, cliquer sur le sprite choisi puis sur la petite croix.

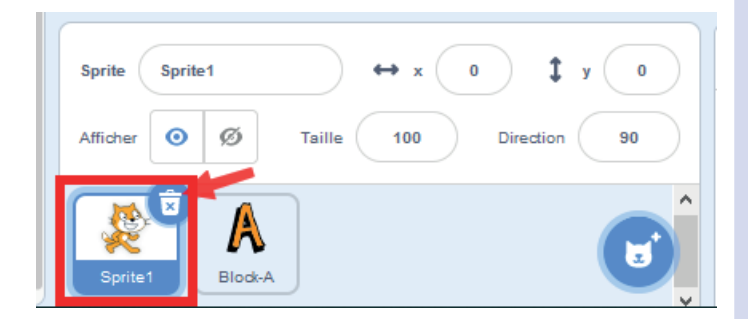

 $\overline{\mathsf{co}}$ 

FUN54

2. Animer la lettre A : Choisir les 3 instructions suivantes :

A vous de les agencer pour que la lettre bouge dès que l'on clique sur le drapeau vert, qui sera à chaque fois le départ du programme.

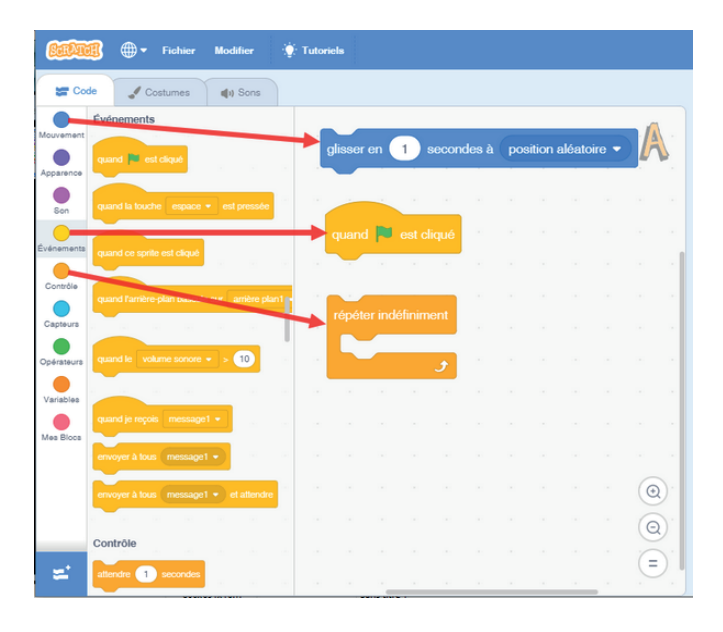

### **Trace écrite possible:**

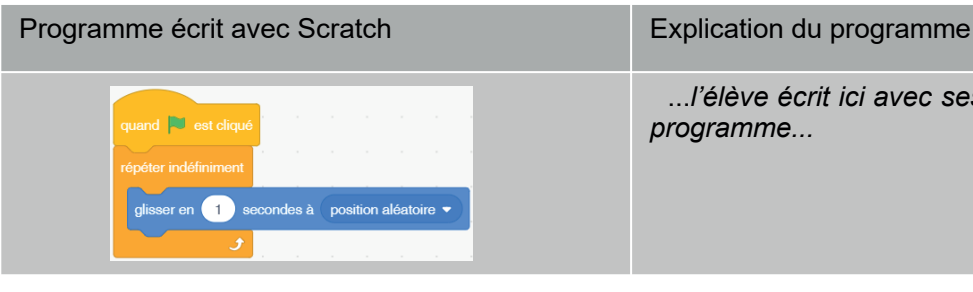

...*l'élève écrit ici avec ses mots l'explication du programme...*

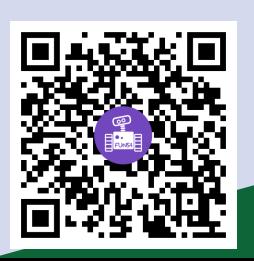

http://sites.ac-nancy-metz.fr/facilacoder